## **Installing VMWare Tools**

In this post we will deploy VMWare tools that will be required for those virtual machines created within vSphere 7.

VMware Tools is a suite of utilities that enhances the performance of the virtual machines guest operating system. It also improves management of the virtual machine. Without VMware Tools installed in your guest operating system, guest performance lacks important functionality.

Download VMware Tools

Download the latest version of VMware Tools directly from the VMware site. To download any product from VMware site, you need an account. If you already have one, sign-in or you create a new account.

[https://my.vmware.com/en/web/vmware/downloads/info/slug/datacenter\\_cloud\\_infrastructure/vmwa](https://my.vmware.com/en/web/vmware/downloads/info/slug/datacenter_cloud_infrastructure/vmware_tools/11_x) re tools/11  $x$ 

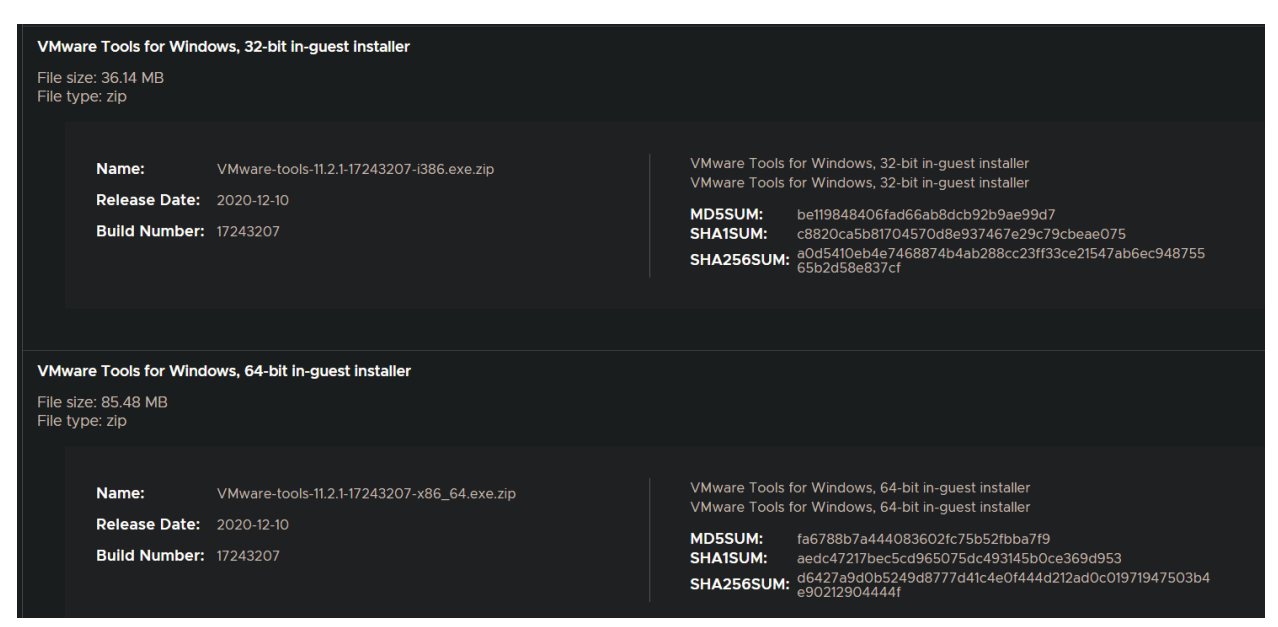

Ensure you select the VMware Tools version (32-bit/64-bit) that you require and then click Download. Since I have got all VM's running 64-bit OS, I have downloaded 64-bit Tools package.

Now we will create a package (Standard Package)

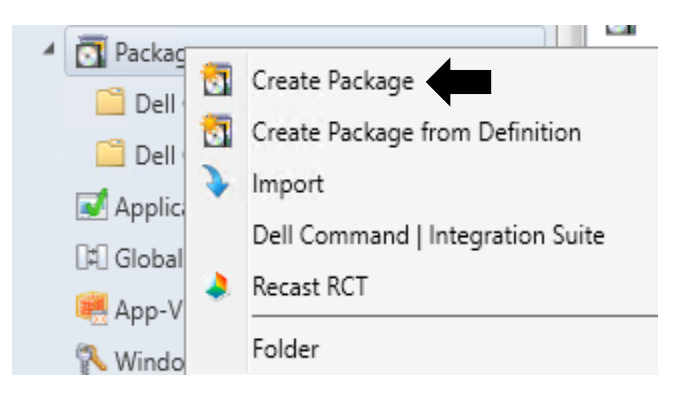

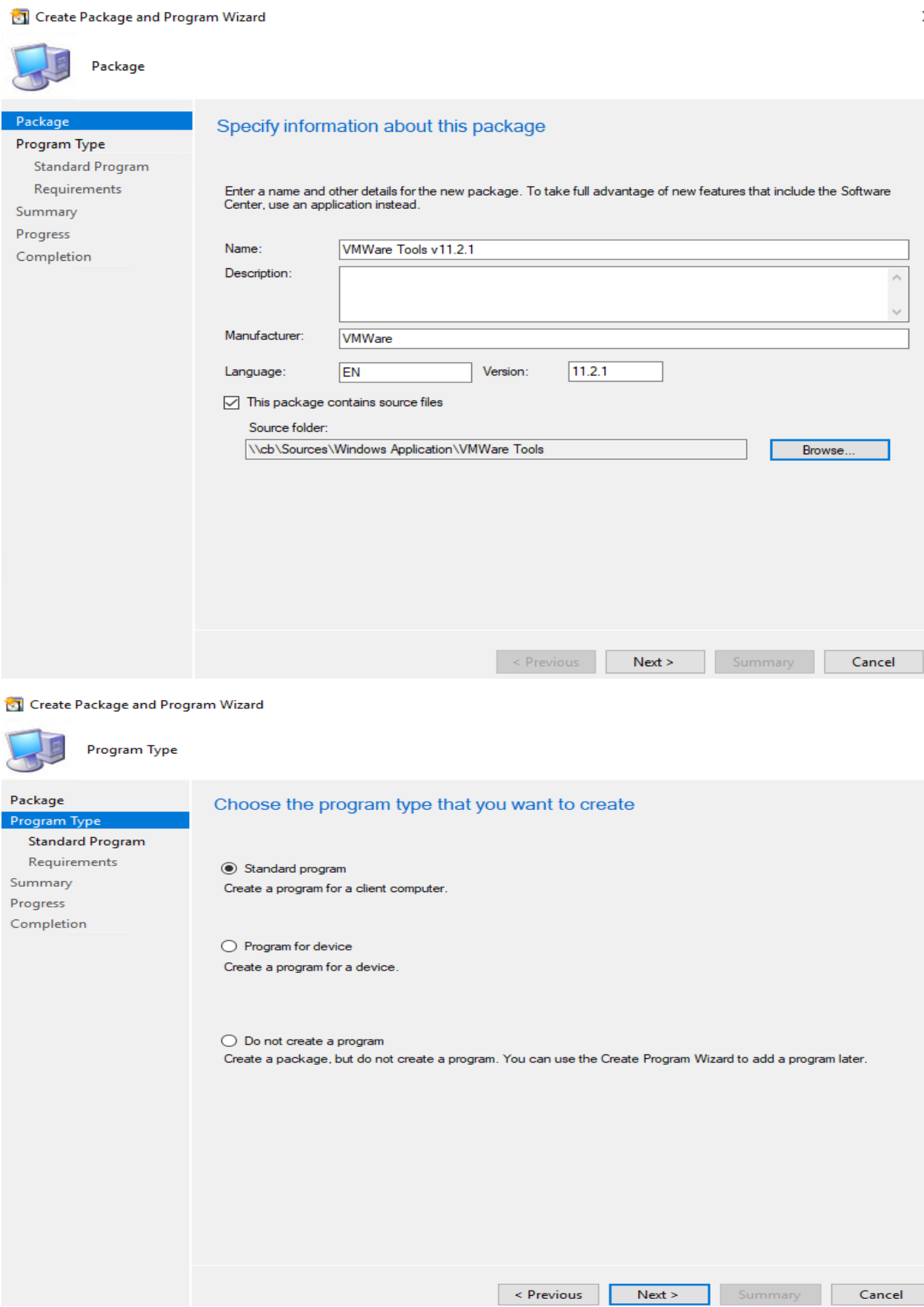

 $\ddot{\phantom{0}}$ 

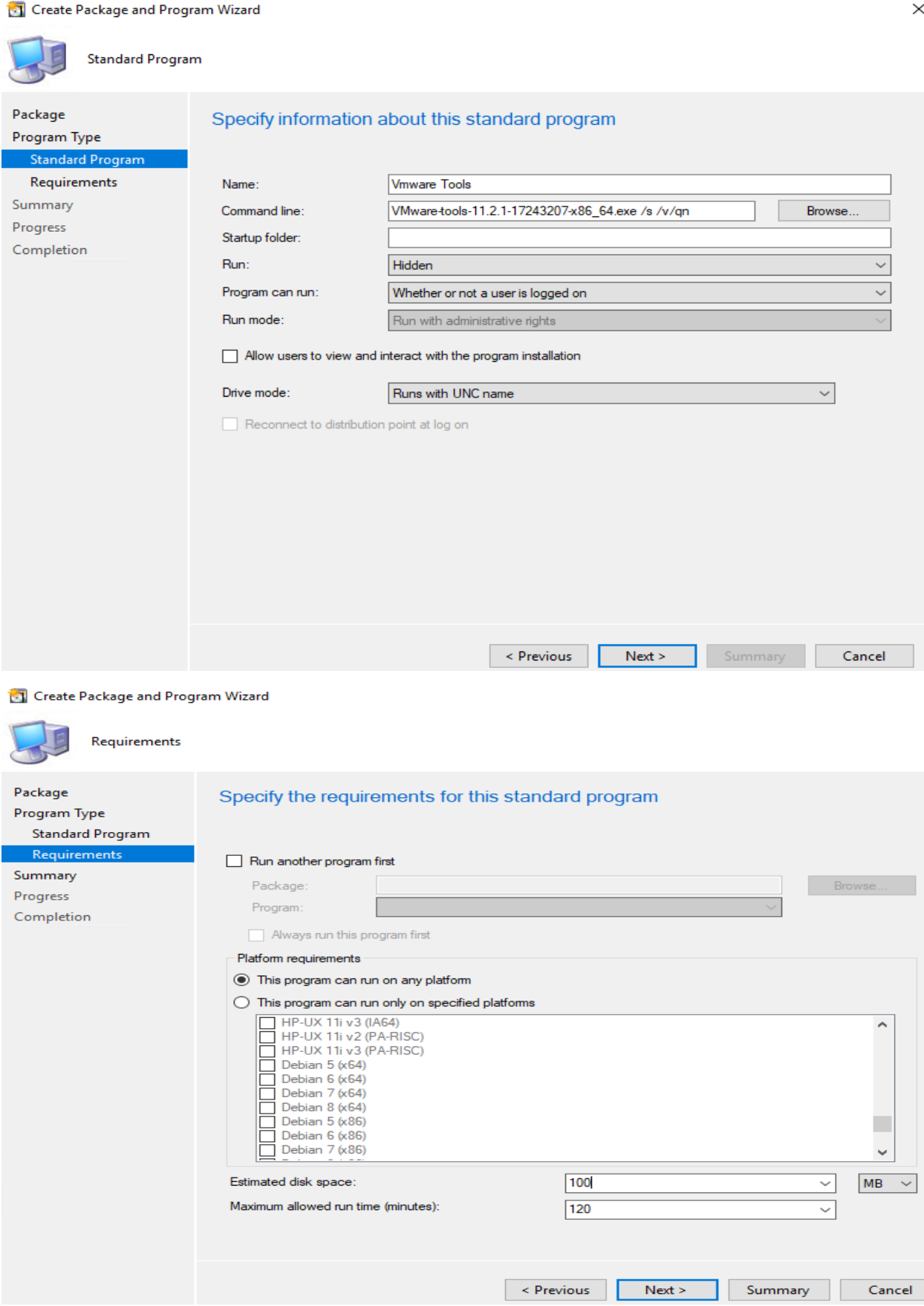

Create Package and Program Wizard

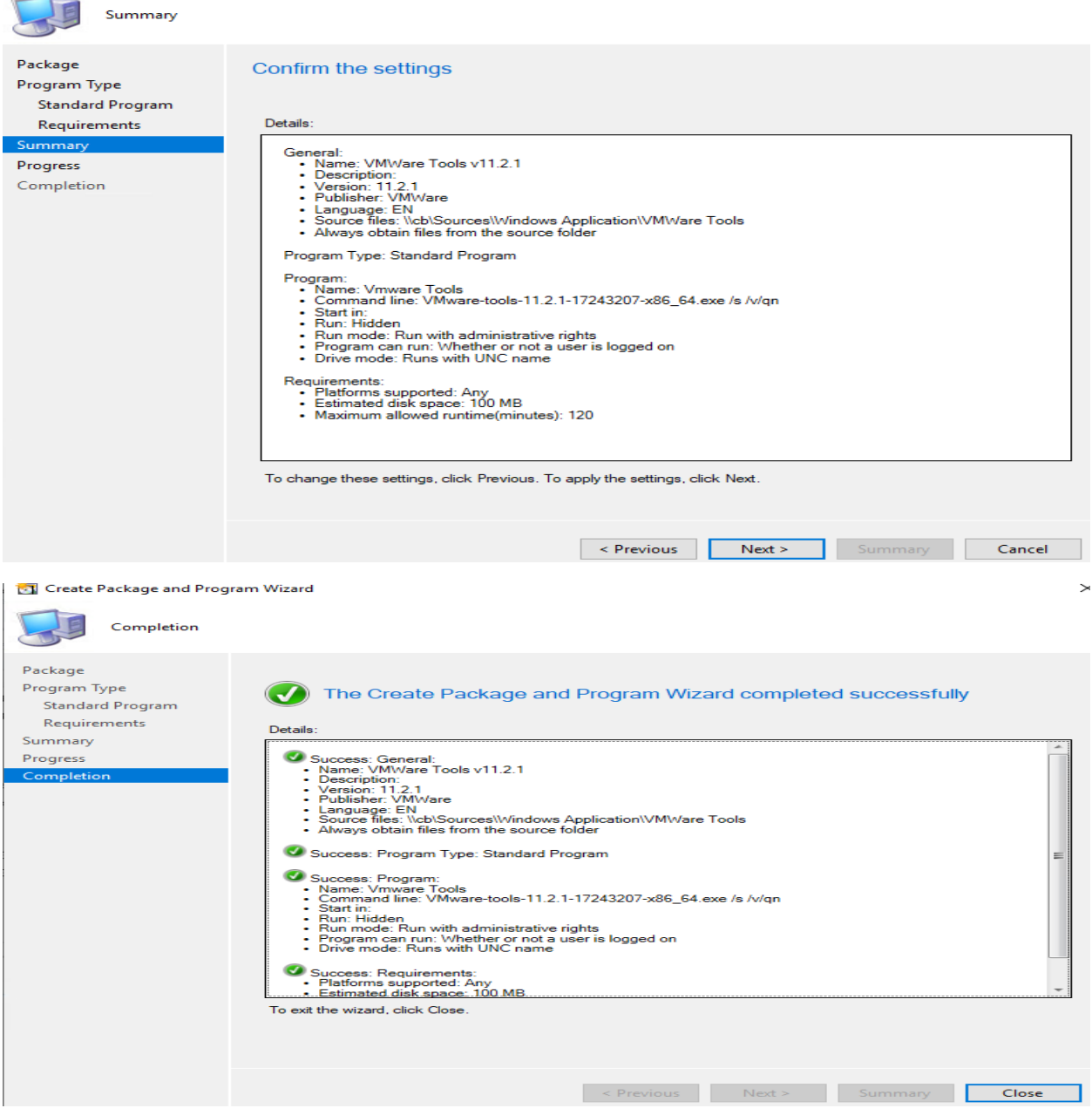

Next, distribute the package to the distribution points. Deploy the VMware Tools package to the device collection. You may first deploy it to a test collection. Login to one of the client computer. Launch the Software Center and click Install VMware Tools. Although your computer restarts the VMware Tools package installs fine.

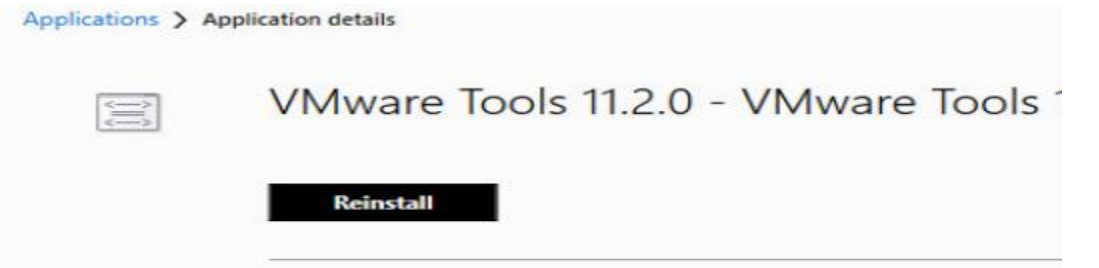

You can also deploy VMWare tools as an application.

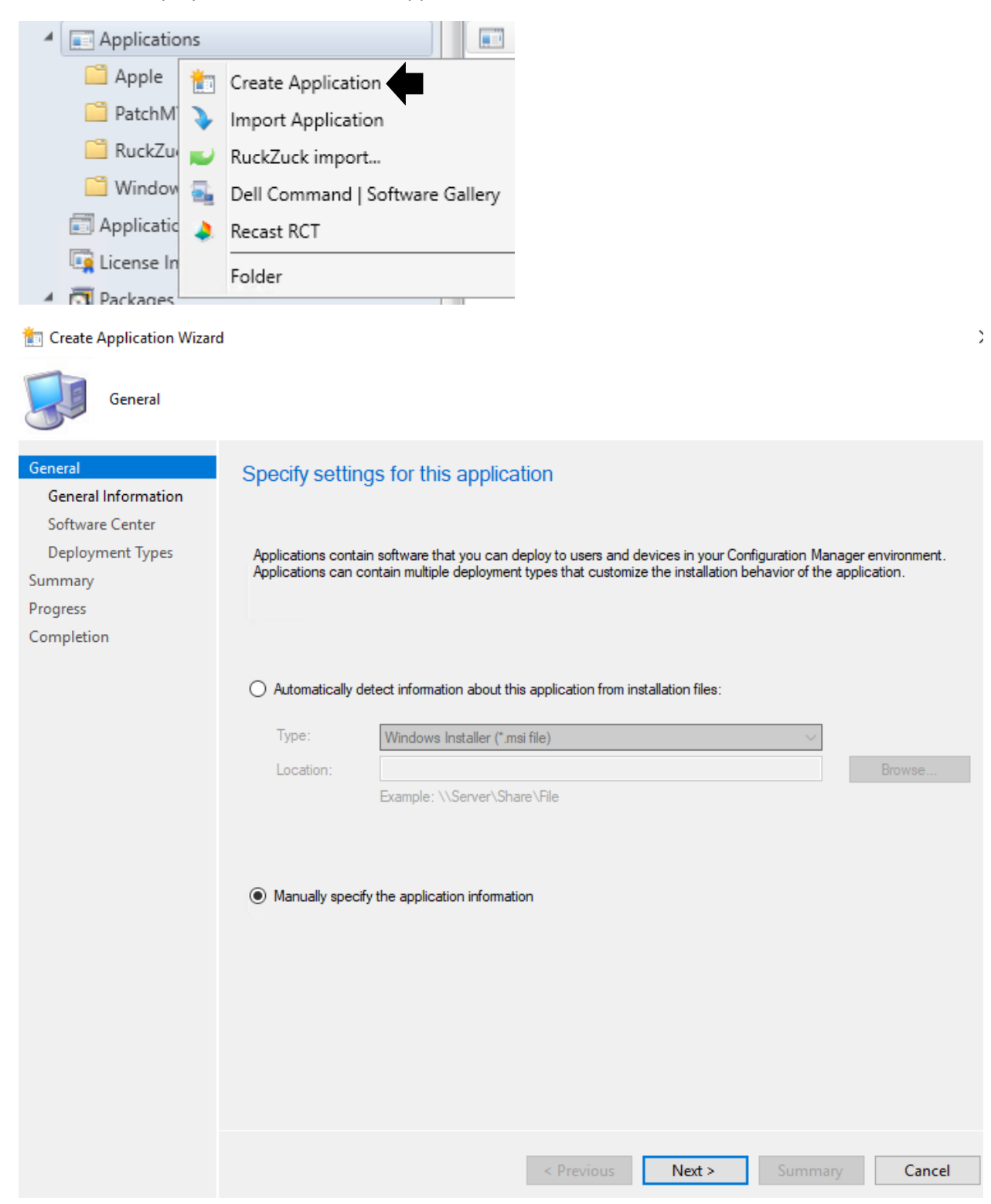

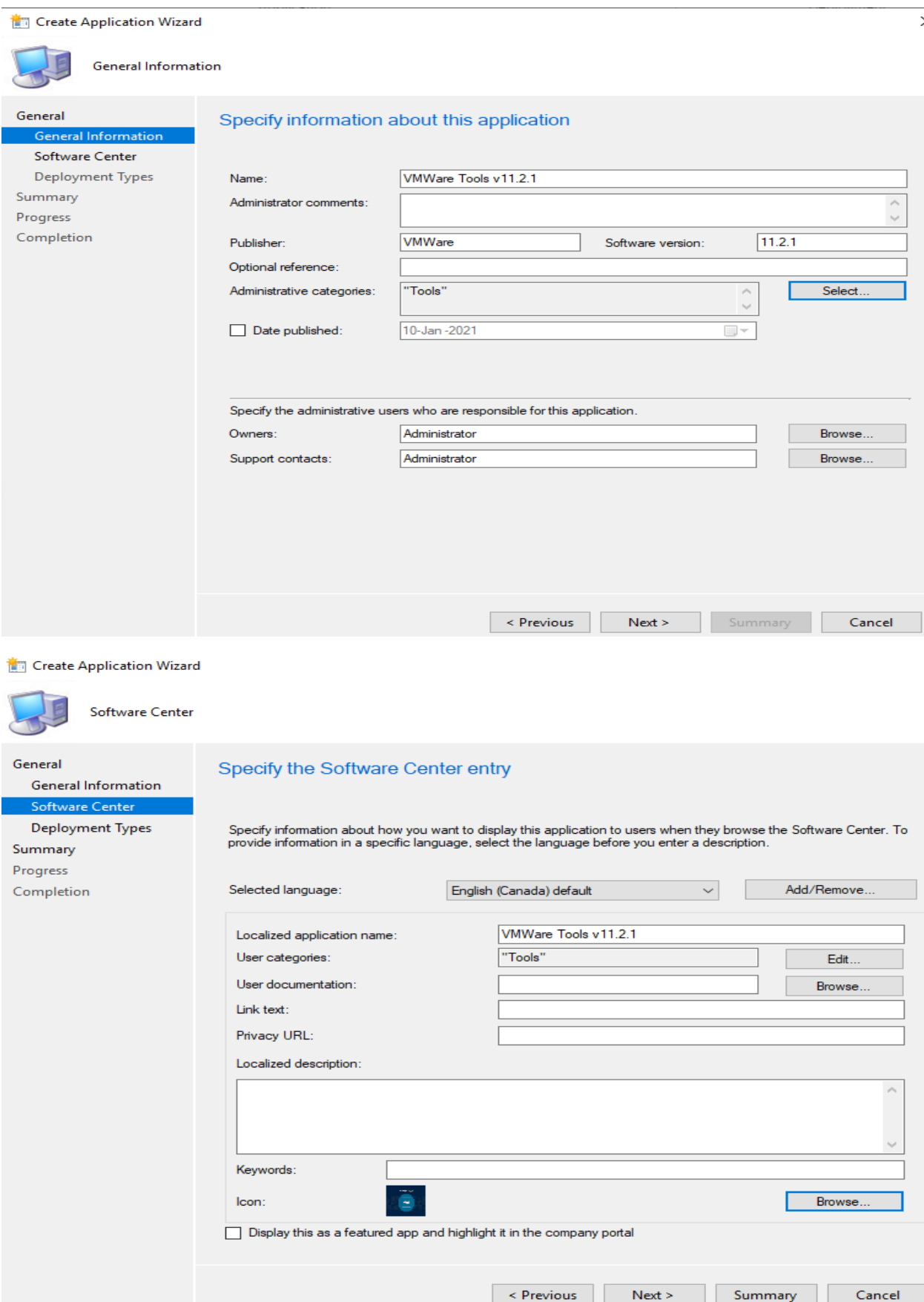

## Create Application Wizard

÷

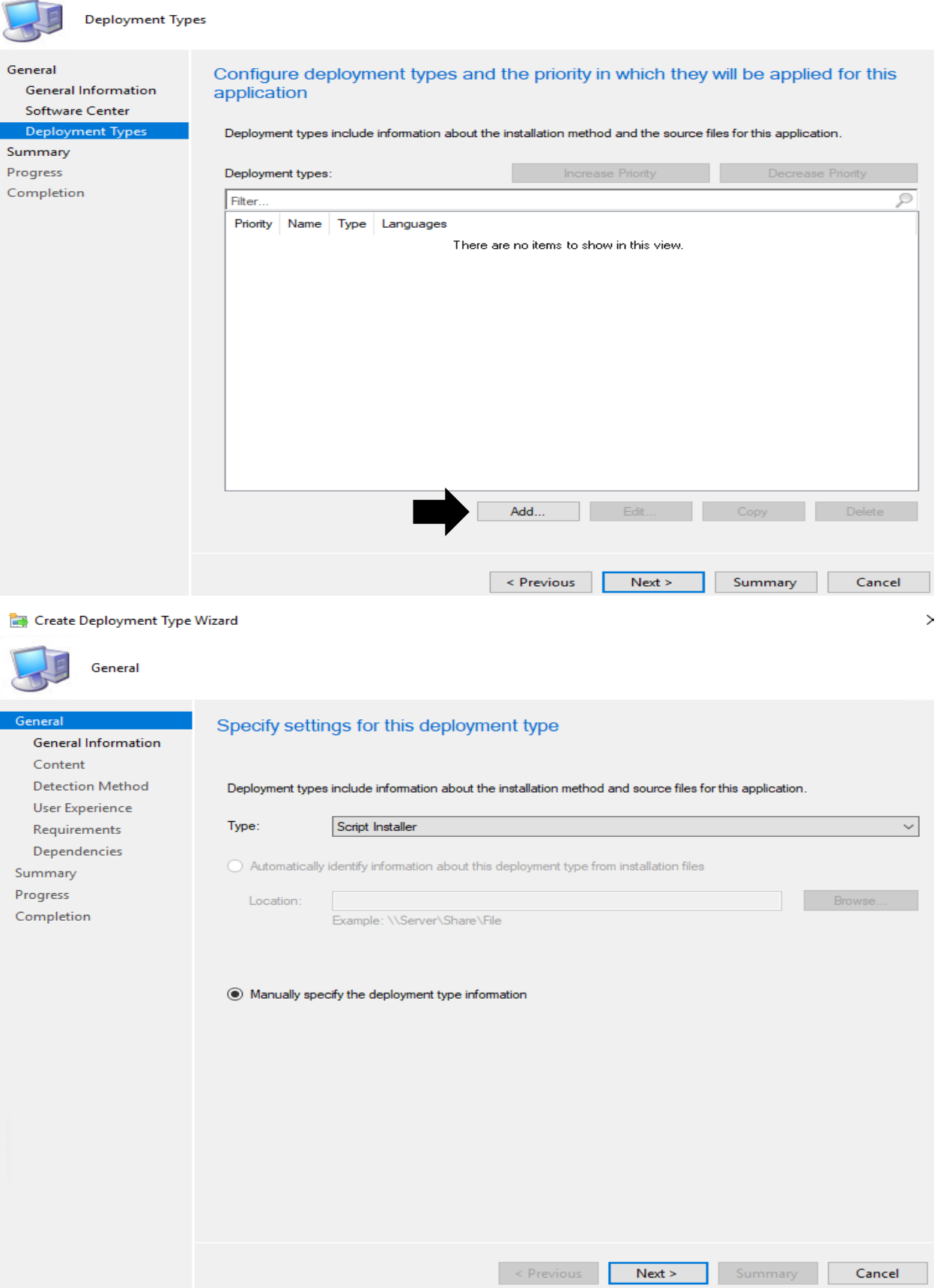

Create Deployment Type Wizard

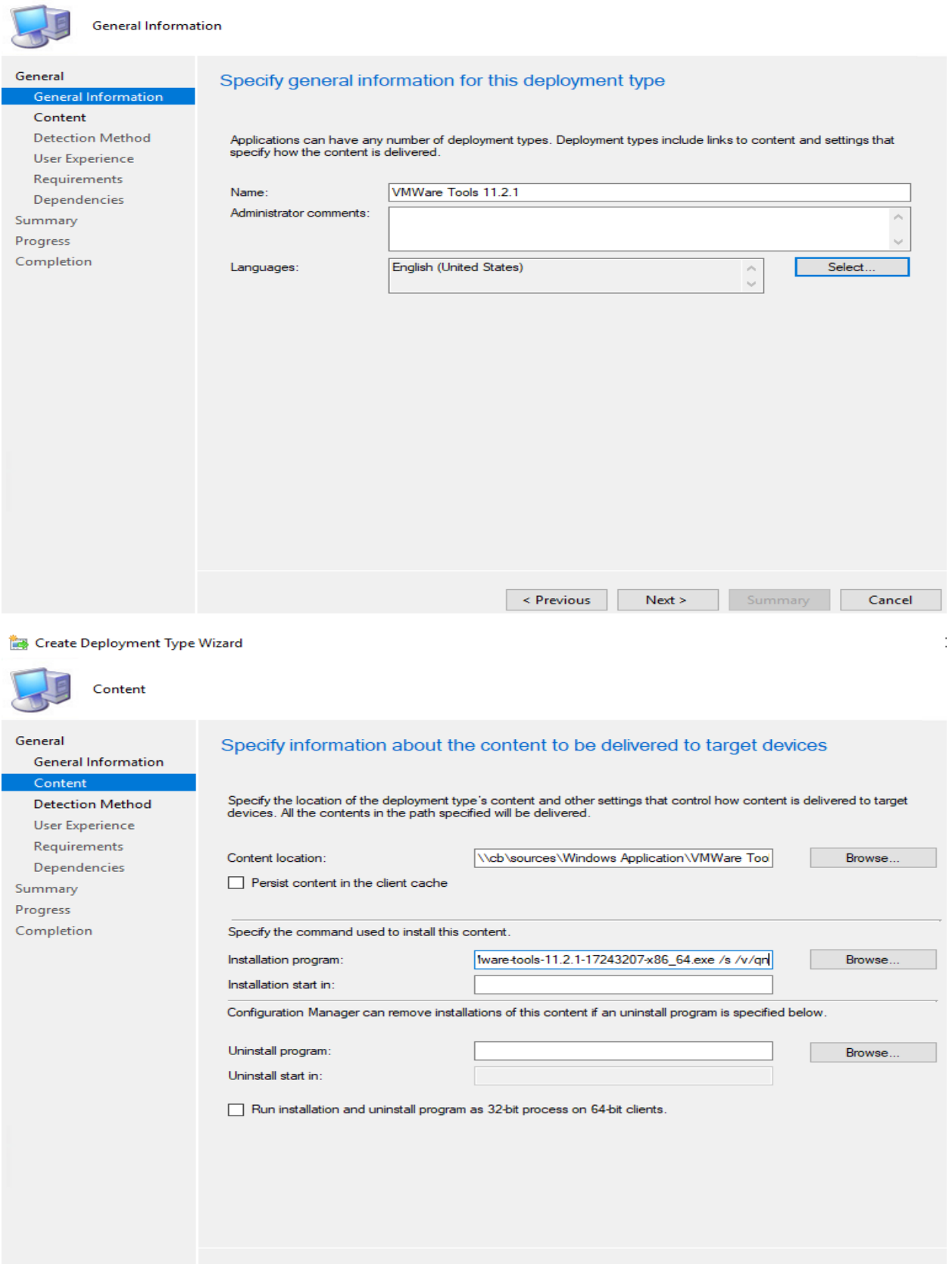

Summary Cancel

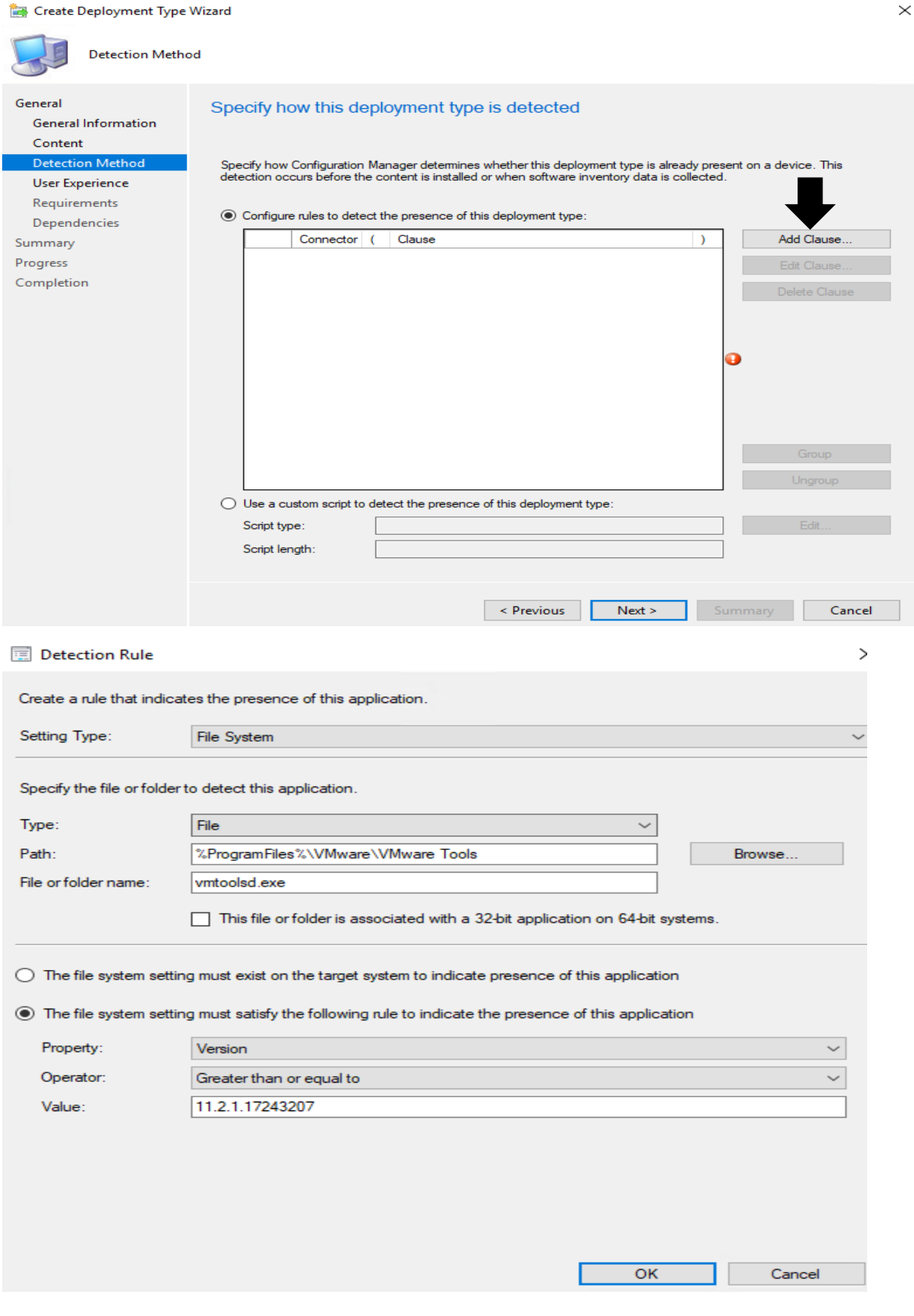

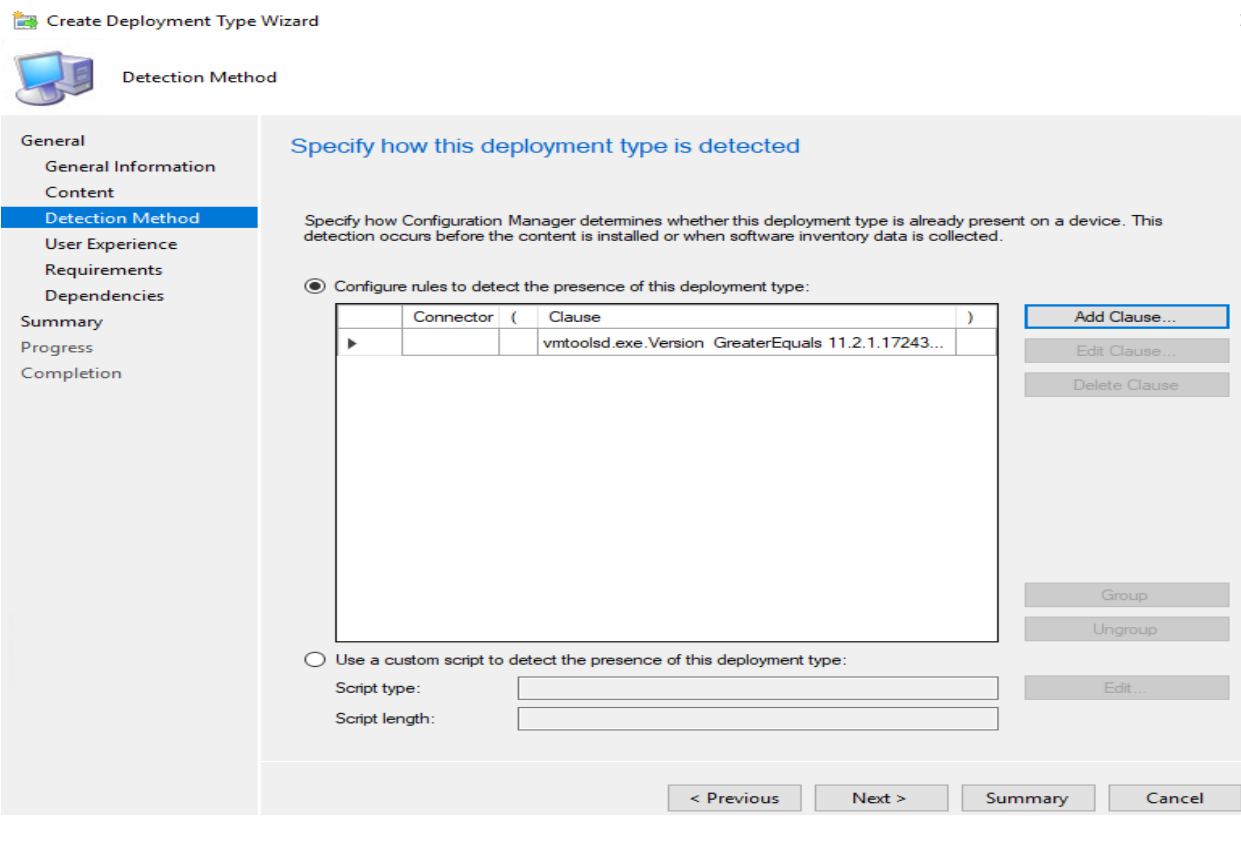

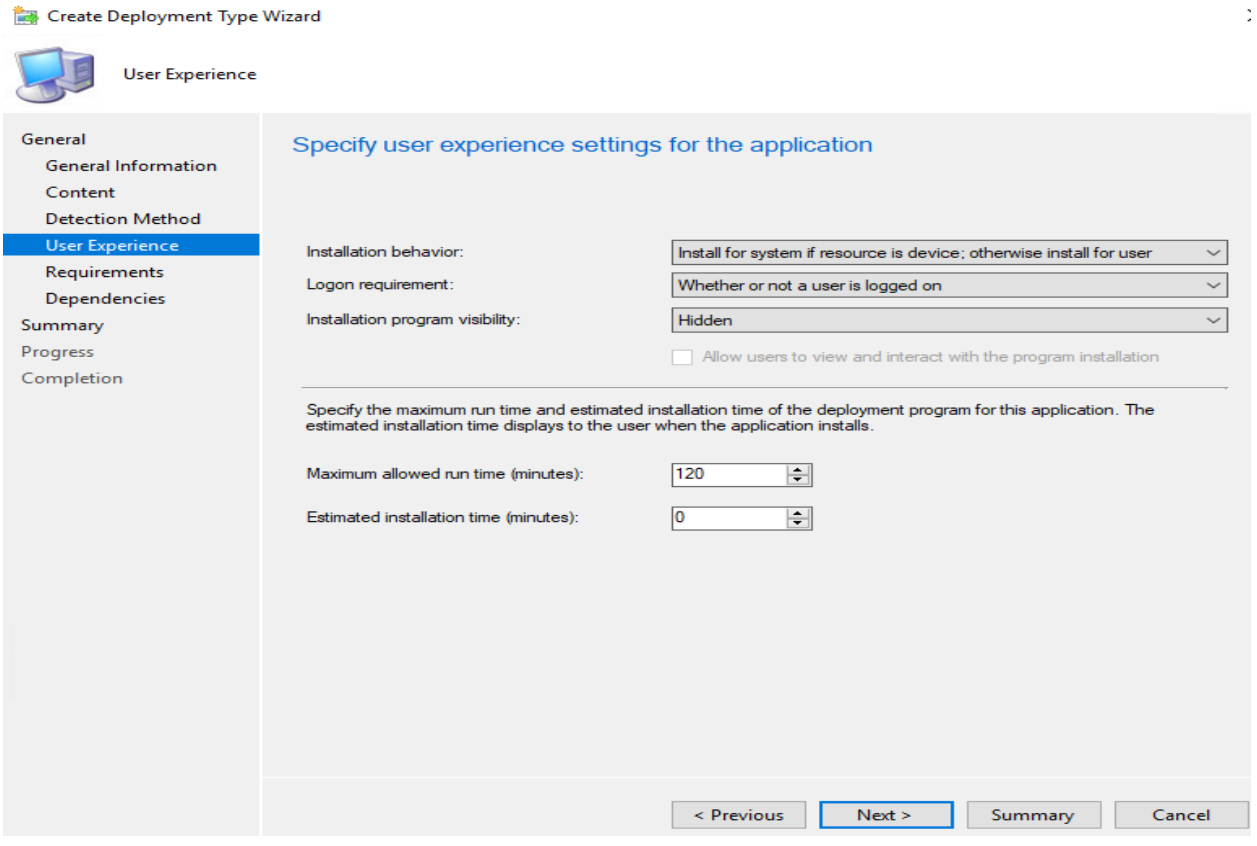

Skip Requirements and Dependencies

## Create Deployment Type Wizard

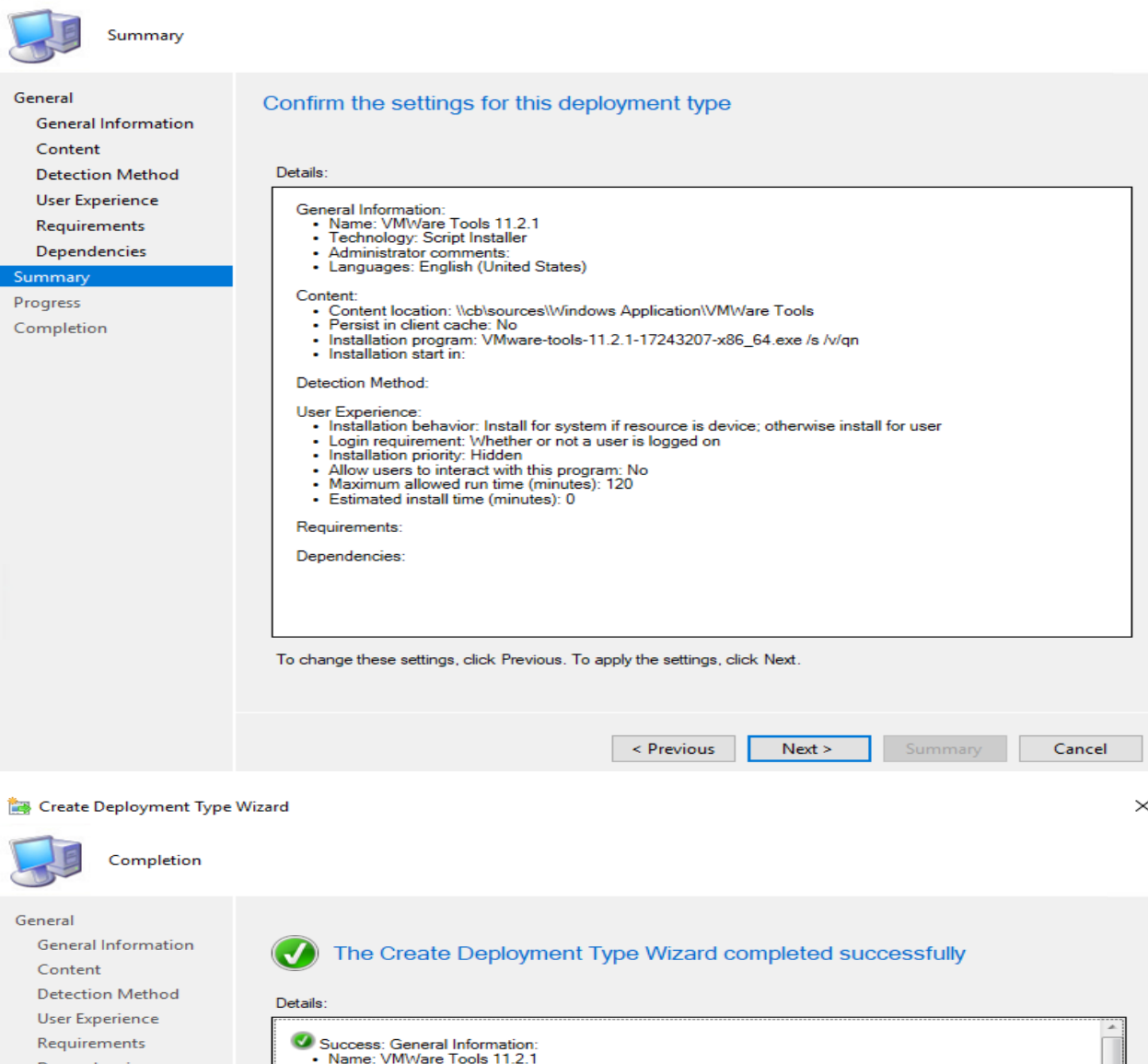

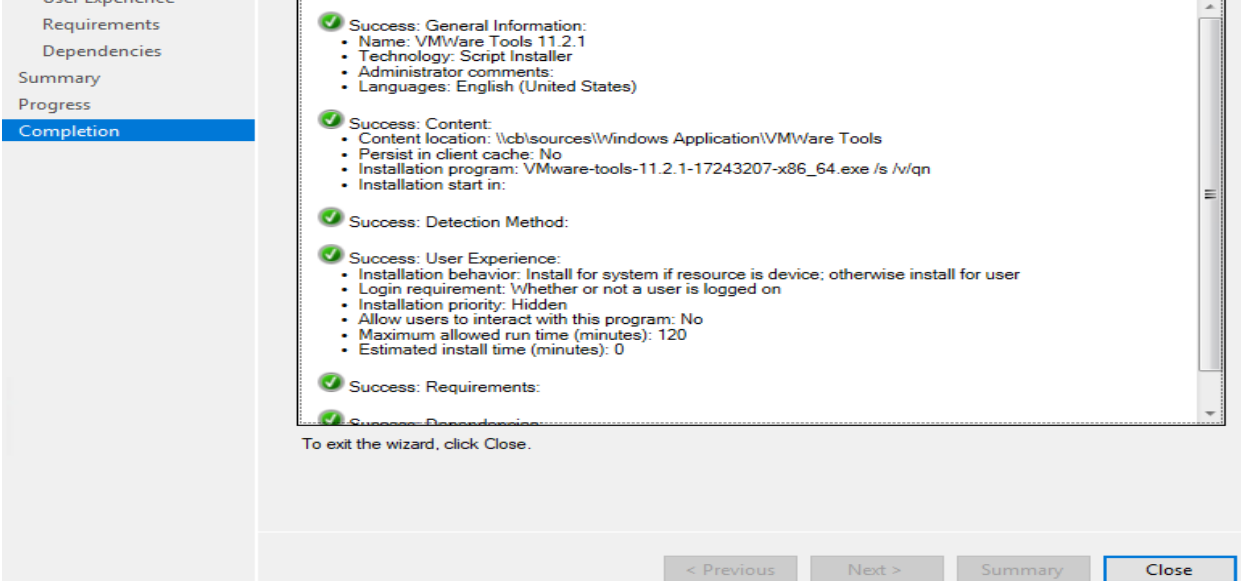

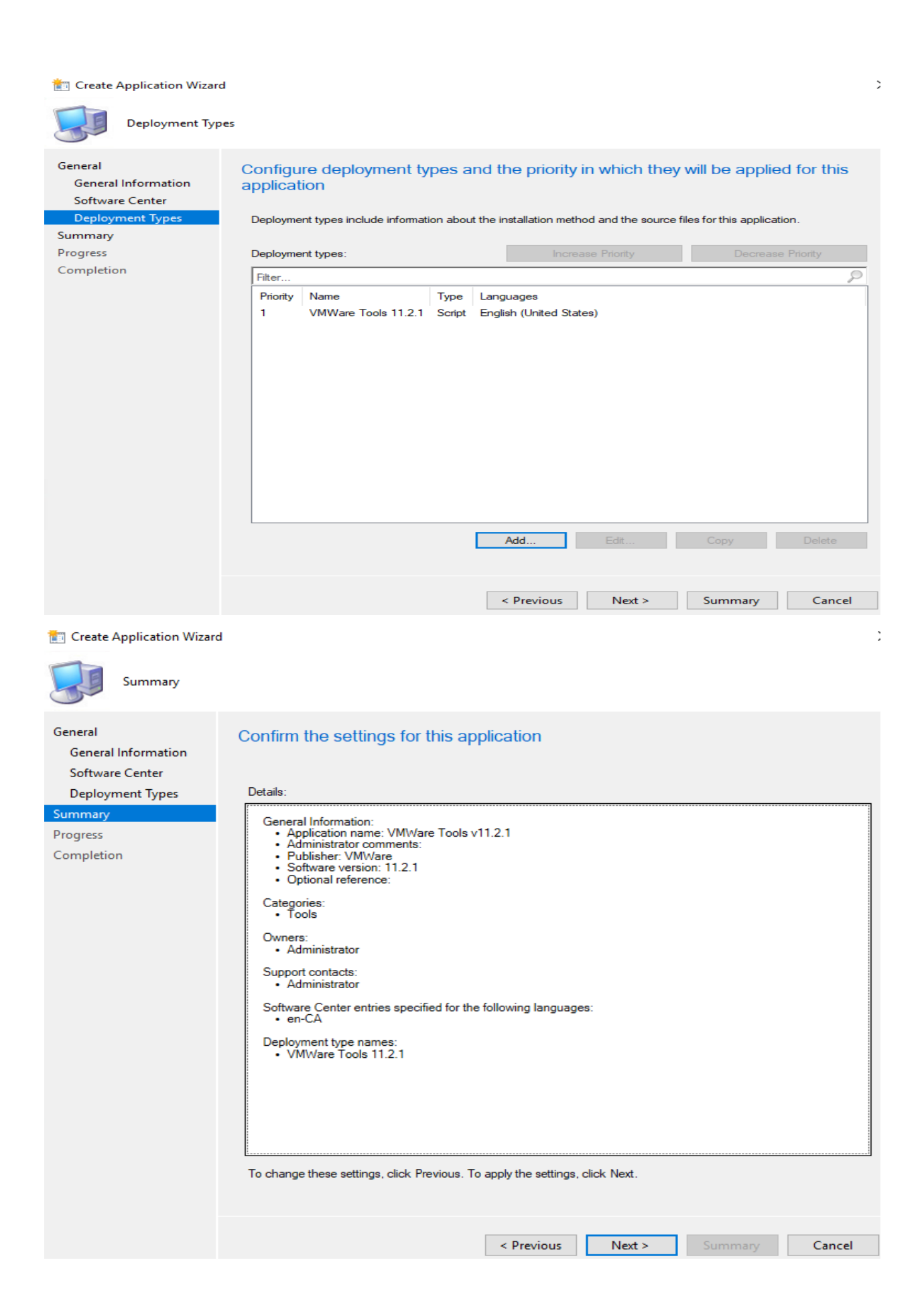

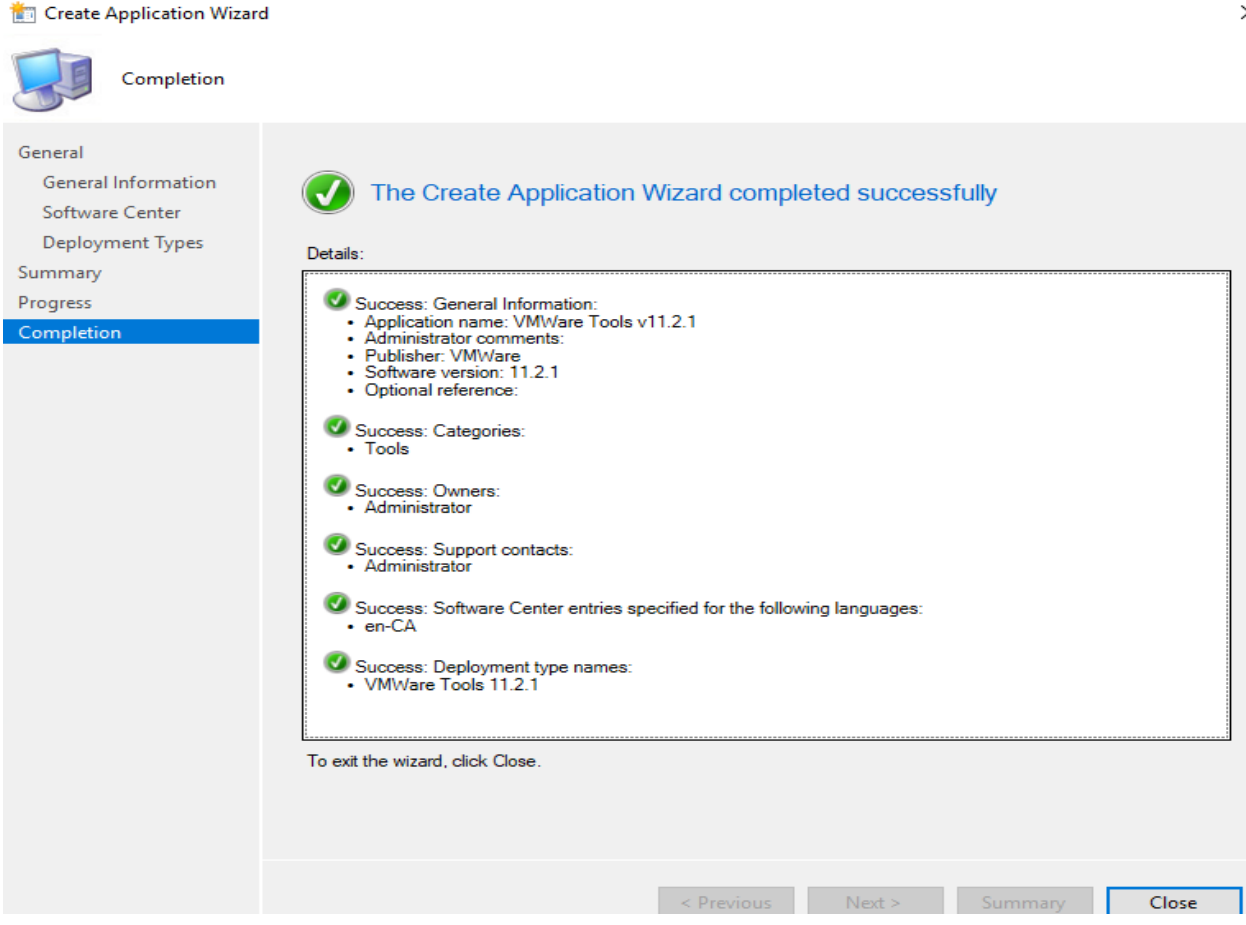

Deploy the application to a collection and test the VMware Tools application install. Launch the Software Center and select VMware Tools. Click Install. Since the VMware Tools requires a system restart at the end of installation, the system will reboot without any notice.

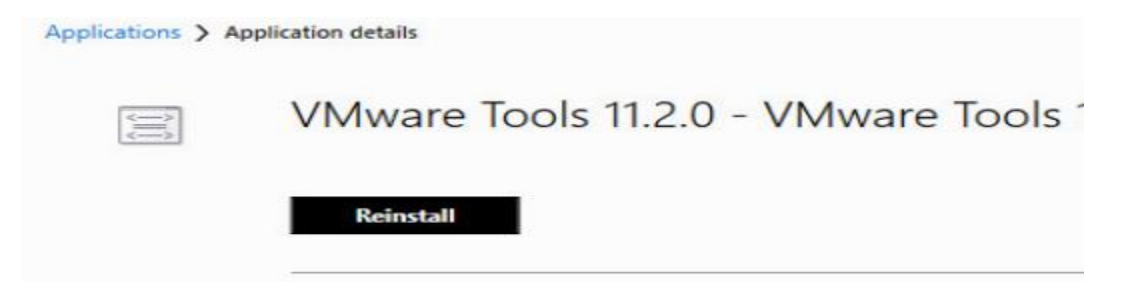

This concludes the process of creating a package or application to install VMWare tools.

Thanks

**Ram Lan 10th Jan 2021**

**Note: I will provide the correct uninstall command later.**